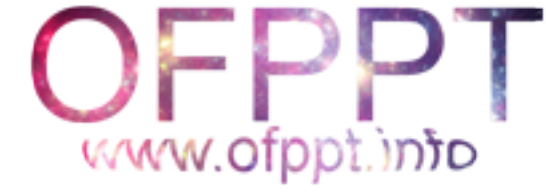

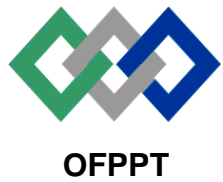

مكتَبُ التكويُن المهنيُ وإنكَاش الشَّفـل

**Office de la Formation Professionnelle et de la Promotion du Travail**

**Direction Recherche et Ingénierie de la Formation**

**Examen de Fin de Formation \_ CDJ \_ CDS**

**Session JUILLET 2017**

**Filière :** Techniques des Réseaux Informatiques **Epreuve :** Théorique

**Niveau :** Technicien Spécialisé **Durée :** 4h

**Barème :** 40 points **Session Novembre 2004**

« Alliance minière marocaine : AMM » est un groupe industriel dont l'activité principale est l'extraction et traitement de gisements miniers : principalement du cobalt, argent et cuivre. Spécialisé<br>
Marocaine : AMM » est un groupe industriel dont<br>
de gisements miniers : principalement du cobalt, arg<br>
é se trouve à Casablanca. Le groupe possède actuel<br>
nt des mines d'extraction et de traitement.<br>
de tout le

Le siège de la société se trouve à Casablanca. Le groupe possède actuellement six (06) sites en activité, ces sites dépendent des mines d'extraction et de traitement.

Le groupe se charge de tout le processus d'activité depuis l'exploration et l'extraction en passant par le traitement et la valorisation jusqu'au commercialisation.

Le système informatique de la société est amélioré constamment pour prendre en charge les dernières technologies et pour répondre efficacement aux besoins des utilisateurs.

Un progiciel de gestion intégré ( ERP) permet une gestion informatisée de toutes les activités de l'entreprise ( gestion des approvisionnements, gestion des ressources humaines, suivi de opération de commercialisation …)

Des solutions Internet permettent l'interconnexion des différents sites. Pour pallier aux problèmes de sécurité, la technologie VPN est adoptée.

Les réseaux locaux de l'entreprise utilisent des routeurs Cisco 2901 et commutateurs Cisco Catalyst 2960 (Layer 2) et 3560 (Layer 3).

Des serveurs Windows et Linux sont utilisés au niveau central et/ou par site pour assurer des rôles d'authentification, DNS et DHCP et pour héberger les applications métiers.

Votre tâche consiste en l'analyse et la proposition de solutions pour mettre à niveau le système informatique actuel de la société.

Le réseau du groupe se compose de 7 réseaux (entre siège et sites miniers).

Le réseau IP 10.0.0.0 /20 est utilisé globalement pour l'adressage. Le cahier de charge prévoit **un maximum de 800 adresses IP** par site.

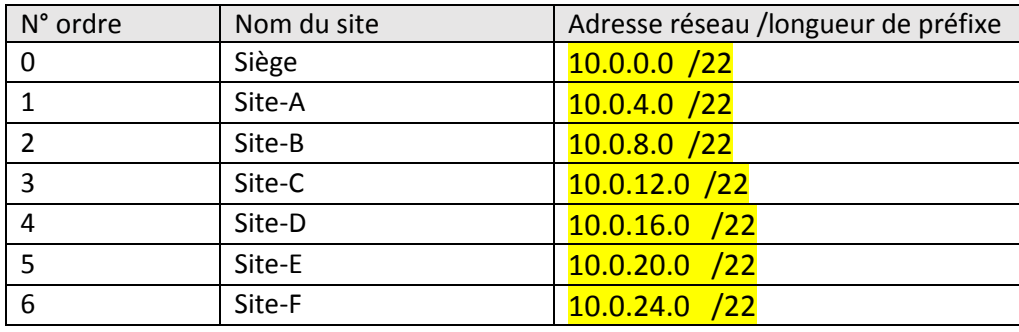

*1) Réaliser un découpage réseau pour affecter à chacun des réseaux ci-dessous un nombre d'adresses assurant le besoin décrit.*

Le site minier Site-D se trouve au sud du Maroc et est utilisé principalement pour l'exploitation de l'argent et du zinc.

Sur le plan fonctionnel, la mine est organisée comme suit :

- $\triangleright$  Service approvisionnement.
- $\triangleright$  Service contrôle de gestion.
- ➢ Service qualité et sécurité.
- ➢ Laboratoire.
- ➢ Service de traitement.

### *2) Compléter le tableau d'adressage en annexe 1 pour le Site-D*

L'administrateur local a opté pour des commutateurs multicouches pour assurer le routage inter-Vlan. se trouve au sud du Maroc et est utilisé principalem<br>
nel, la mine est organisée comme suit :<br>
rovisionnement.<br>
rôle de gestion.<br>
ité et sécurité.<br>
raitement.<br>
raitement.<br>
raitement.<br>
raitement.<br>
raitement des commutateurs

### *3) Quelles sont les caractéristiques des commutateurs multicouches ?*

- Acheminement des données basées sur des informations de couche 3.
- Routage plus rapide par rapport aux routeurs.
- Prennent en charge certains protocoles de routage.
- Prennent en charge les listes de contrôle d'accès.
- Les ports peuvent être configurés en ports « routés ».
- …
- *4) Donner les commandes pour configurer les ports Fa0/1 et Fa0/2 en lien agrégé Etherchannel sans protocole de négociation sur MultilayerSW2.*

interface range FastEthernet0/1-2 channel-group 1 mode on

*5) Donnez la commande pour configurer le port-channel créé en mode agrégation avec l'id 77 comme id du vlan natif.*

> interface port-channel 1 switchport trunk encapsulation dot1q

# switchport mode trunk switchport mode trunk

- *6) Donnez la commande(s) pour autoriser tous les Vlans sauf le Vlan 55 sur cette liaison.* switchport trunk allowed vlan 50
- *7) Donner les commandes nécessaires pour assurer le routage inter-vlan à l'aide de SVI entre les VLANs 11, 22 et 55 sur MultilayerSW3.*

# ip routing

interface Vlan 22 ip address 10.0.16.1 255.255.255.192

interface Vlan 11 ip address 10.0.16.129 255.255.255.224

interface Vlan 55 ip address 10.0.16.65 255.255.255.192

L'interconnexion entre le siège et les différents sites est établie à base de liaison Internet à travers des connexions VPN.

Le Site-D à l'instar de la majorité de sites se trouve éloigné d'un accès ADSL disponible, pour cette raison, on utilise une connexion VSAT à 22 Mbps comme liaison principale avec technologie VPN.

Le schéma des connexions est disponible sur l'annexe 2.

- *8) Quelles sont les caractéristiques d'une connexion Internet par VSAT ?*
	- *Connexion par*
- *9) Présenter les avantages des VPN en justifiant leur utilisation par le groupe.* **Very Small Aperture Terminal** Connexion par satellite Réseau de communications par satellite pour transmission bidirectionnelle de données tre le siège et les différents sites est établie à bas<br>
N.<br>
de la majorité de sites se trouve éloigné d'un accès<br>
connexion VSAT à 22 Mbps comme liaison principale<br>
exions est disponible sur l'annexe 2.<br>
t les caractéristi

Du côté du siège, trois serveurs sont utilisés pour héberger des applications accessibles depuis Internet. La solution consiste à configurer une traduction NAT. Pour préserver les adresses publiques, l'administrateur décide d'exploiter les fonctions de redirection de port.

La description de la configuration à réaliser est comme suit :

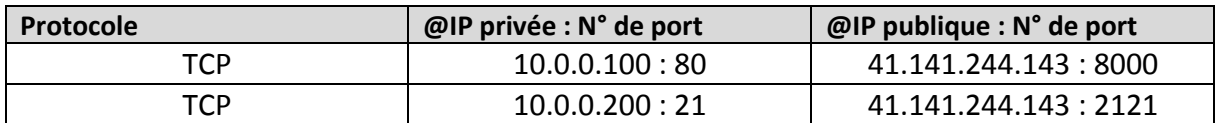

### *10) Donnez les commandes pour configurer la NAT avec redirection de port.*

ip nat inside source static tcp 10.0.0.100 80 41.141.244.143 8000 ip nat inside source static tcp 10.0.0.200 21 41.141.244.143 2121

Des listes d'accès sont configurés au niveau du commutateur MultiLayerSW3, l'objectif étant de :

> • Permettre au Vlan 11 et Vlan22 de se connecter sur Server-A (2éme adresse VLAN serveurs) sur le port http.

• Permettre au Vlan44 et Vlan55 de se connecter au Server-B (3éme adresse VLAN serveurs) sur le port https.

# *11) Créer une liste de contrôle d'accès nommée « APPS-METIER » permettant de répondre à ces contraintes.*

ip access-list extended APPS-METIER

permit tcp 10.0.16.128 0.0.0.31 host 10.0.16.242 eq www permit tcp 10.0.16.0 0.0.0.127 host 10.0.16.242 eq www permit tcp 10.0.16.192 0.0.0.31 host 10.0.16.243 eq 443 permit tcp 10.0.16.160 0.0.0.31 host 10.0.16.243 eq 443

Le groupe tout entier exploite la technologie Microsoft Active Directory pour gérer l'authentification et les autorisations des utilisateurs.

Un domaine parent appelé « amm.local » est configuré au niveau du siège, alors que chaque site possède un domaine enfant à l'exemple du Site-D qui détient le domaine « siteD.amm.local »

A chaque site géographique on a fait correspondre un site Active Directory.

### *12) Qu'est-ce qu'un site Active Directory ?*

un site représente un ensemble d'ordinateurs connectés par un réseau haut débit, tel qu'un réseau local (LAN). En général, tous les ordinateurs du même site physique résident dans le même bâtiment, ou éventuellement sur le même campus de réseaux.

Le tableau suivant récapitule les maîtres d'opérations et services A.D présents par contrôleur de domaine.

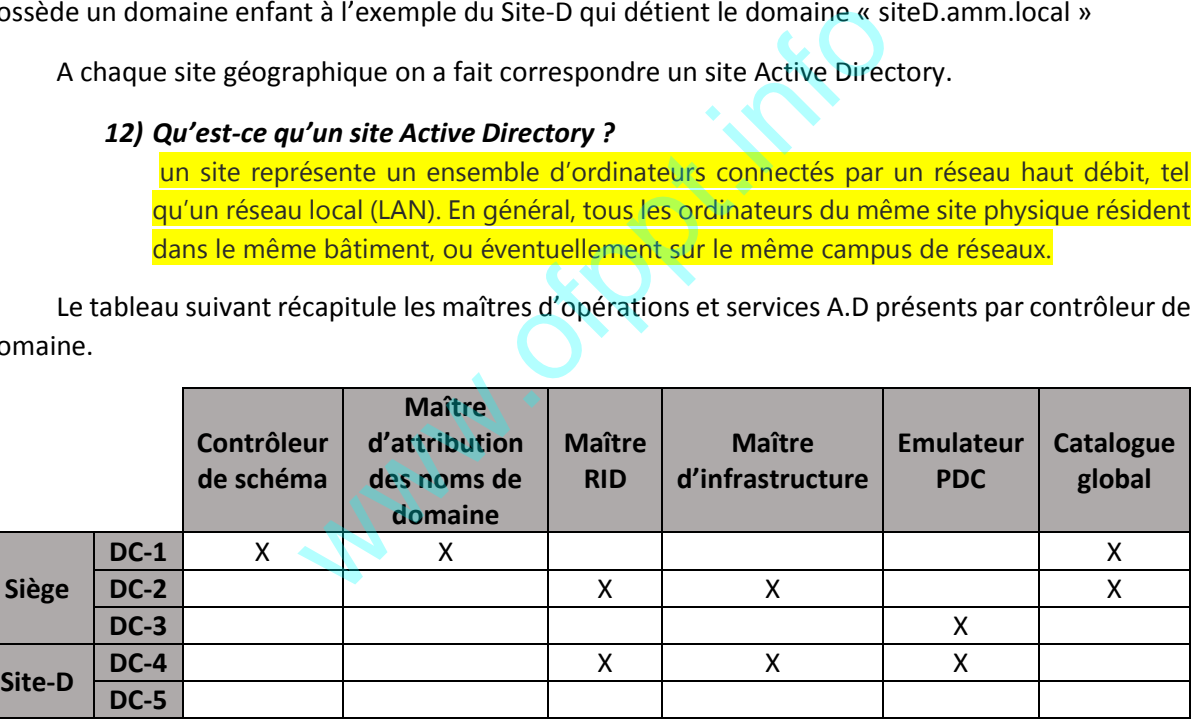

## *13) Quel est le rôle d'un serveur de catalogue global dans une organisation Active Directory ?*

Le catalogue global est l'ensemble de tous les objets d'une forêt AD DS (Active Directory Domain Services). Un serveur de catalogue global est un contrôleur de domaine qui enregistre une copie complète de tous les objets de l'annuaire pour son domaine hôte et une copie partielle en lecture seule de tous les objets pour tous les autres domaines de la forêt.

L'exploitation de rapports sur l'utilisation de la bande passante du réseau Internet a révélé un constat lié à une forte utilisation de la liaison Internet au moment des ouvertures de session.

## *14) Comment expliquer ce constat ?*

Lorsqu'un utilisateur d'une forêt à domaines multiples ouvre une session sur un domaine où les groupes universels ne sont pas autorisés, le contrôleur de domaine doit contacter un serveur de catalogue global afin de récupérer toute appartenance de l'utilisateur aux groupes universels dans d'autres domaines.

- recherche des objets.
- fournit une authentification des noms d'utilisateurs principaux.
- fournit des informations sur l'appartenance aux groupes universels dans un environnement à domaines multiples.

# *15) Quelle solution peut-on proposer pour régler ce problème ?* Configurer un des contrôleurs de domaine du site comme catalogue gobal.

Un nouveau point d'exploitation loin de quelques kilomètres sera utilisé au niveau du Site-D, un petit bureau temporaire a été mise en place contenant quelques ordinateurs et autres équipements. En termes de connectivité réseau, le choix a été porté sur la mise en place de ponts Wifi. (Voir annexe3)

Un pont Wifi est installé de chaque côté, il fournit une interface RJ45 pour la connexion locale, de l'autre côté la connexion envers l'autre pont utilise la bande de fréquence 5 GHZ évitant bon nombre d'interférences qui peuvent toucher la fréquence 2.4 GHZ.

# *16) Expliquez les interférences pour la bande 2.4 GHZ. Donnez des exemples de dispositifs causant ces problèmes.* is peuvent toucher la fréquence 2.4 GHZ.<br>
si peuvent toucher la fréquence 2.4 GHZ.<br>
si problèmes.<br>
ations entre les signaux de différentes sources util<br>
de de fréquence.<br>
pur à micro-ondes<br>
phones sans fi<br>
cams sans fi<br>
da

Des perturbations entre les signaux de différentes sources utilisant une même plage dans la bande de fréquence.

- Le four à micro-ondes
- **•** téléphones sans fi
- webcams sans fi
- appareils Bluetooth

### *17) Quelles sont les normes 802.11 compatibles avec la bande de fréquence 5 GHZ ?*

- $\bullet$  802.11 a
- $\bullet$  802.11 n
- 802.11 ac

L'administration locale a décidé d'installer un contrôleur de domaine en local pour le nouveau point d'exploitation, ce dernier étant moins sécurisé et ne bénéficiera pas d'une présence permanente d'un administrateur.

# *18) Quelle solution peut être adoptée concernant l'installation du nouveau contrôleur de domaine ?*

Installer un contrôleur RODC

Le serveur Server-D (5éme adresse VLAN serveurs) est un serveur linux, il assure le rôle de serveur secondaire pour la zone « siteD.amm.local ». Le serveur est adressé de manière statique.

> *19) Donnez le contenu du fichier de configuration d'interface correspondant au serveur. (Indiquer essentiellement l'interface, le type de protocole, l'adresse IP, le masque, et le type de démarrage automatique).* DEVICE=eth0 BOOTPROTO=none

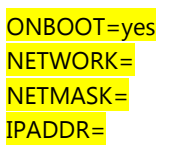

Les directives suivantes ont été extraites du fichier de configuration BIND (les variables ip1, ip2, ip3 représentent des adresses IP ).

forwarders  $\{$ ipl;  $\}$ ;

listen-on { 127.0.0.1; ip2; };

allow-recursion {ip3;};

notify yes ;

*20) Expliquer les différentes directives.*

Forwarders : Transmettre les requêtes à d'autres serveurs si ce serveur ne sait pas résoudre ces adresses.

Listen-on : port d'écoute.

Allow-recursion : Autoriser les requêtes récursives

Notify : informer les serveurs secondaires de la modification de la zone.

- *21) Quelle directive doit être ajoutée à une zone DNS sous Linux pour autoriser la mise à jour dynamique de la zone ?* allow-update
- *22) Si l'administrateur devait configurer une zone de recherche inversée pour le sousréseau 10.20.0.0 /16, quelle serait le nom de cette zone ?* 20.10.in-addr.arpa

Les stratégies de sécurité de l'entreprise prévoient l'utilisation de la journalisation à des fins de surveillance et de sécurité.

Le serveur Server-D assure aussi le rôle de serveur syslog. On doit s'assurer que le service de syslog nommé **syslogd** démarre pour les niveaux d'exécution : multi-utilisateurs sans X11 et multiutilisateurs avec X11. n: Autoriser les requêtes récursives<br>
ner les serveurs secondaires de la modification de la zone.<br>
tive doit être ajoutée à une zone DNS sous Linux p<br>
que de la zone ?<br>
trateur devait configurer une zone de recherche<br>
0.0.

## *23) Donnez la commande permettant de s'assurer du démarrage du service syslogd pour les deux niveaux d'exécution cités.* chkconfig --level 35 syslogd on

L'administrateur a exécuté la commande suivante :

### C1(config)# logging trap warning

*24) Quels sont les noms des différents niveaux de sévérité qui seront envoyés au serveur Syslog ?*

**Warning** Error **Critical** Alert **Emergency** 

La ligne suivante provenant d'un routeur a été extraite du journal du serveur syslog.

\*mai 28, 17:25:34.2525: %LINK-5-CHANGED: Interface Serial0/0/0, changed state to down

*25) Quelle commande aurait permis de configurer un routeur Cisco afin d'envoyer des messages log au serveur 10.0.13.144 ?*

Logging 10.0.13.144

…

- *26) Expliquer les champs marqués dans le message syslog.*
- *27) Pourquoi est-il important d'avoir une date et heure synchronisées sur l'ensemble des équipements réseaux ? comment un administrateur peut-il atteindre ce but facilement ?* Utiliser le protocole NTP

L'administrateur soupçonne qu'une des machines a subi une attaque aboutissant à l'écoute électronique.

Les figures en annexe 4 concernent la machine victime et le routeur.

- *28) De quelle attaque s'agit-t-il dans ce cas ? décrire brièvement son principe.* Mac poisoning
- *29) Citer quelques méthodes qui peuvent aider à faire face à cette attaque ?* Utilisation des adresses mac sécurisées au niveau du switch Installer des IDS et IPS pour hôtes
- *30) Décrire une autre attaque qui peut donner lieu à l'écoute électronique.* Mac flooding **MITH** WASHING

# **Annexe 1 : Tableau d'adressage pour Site-D :**

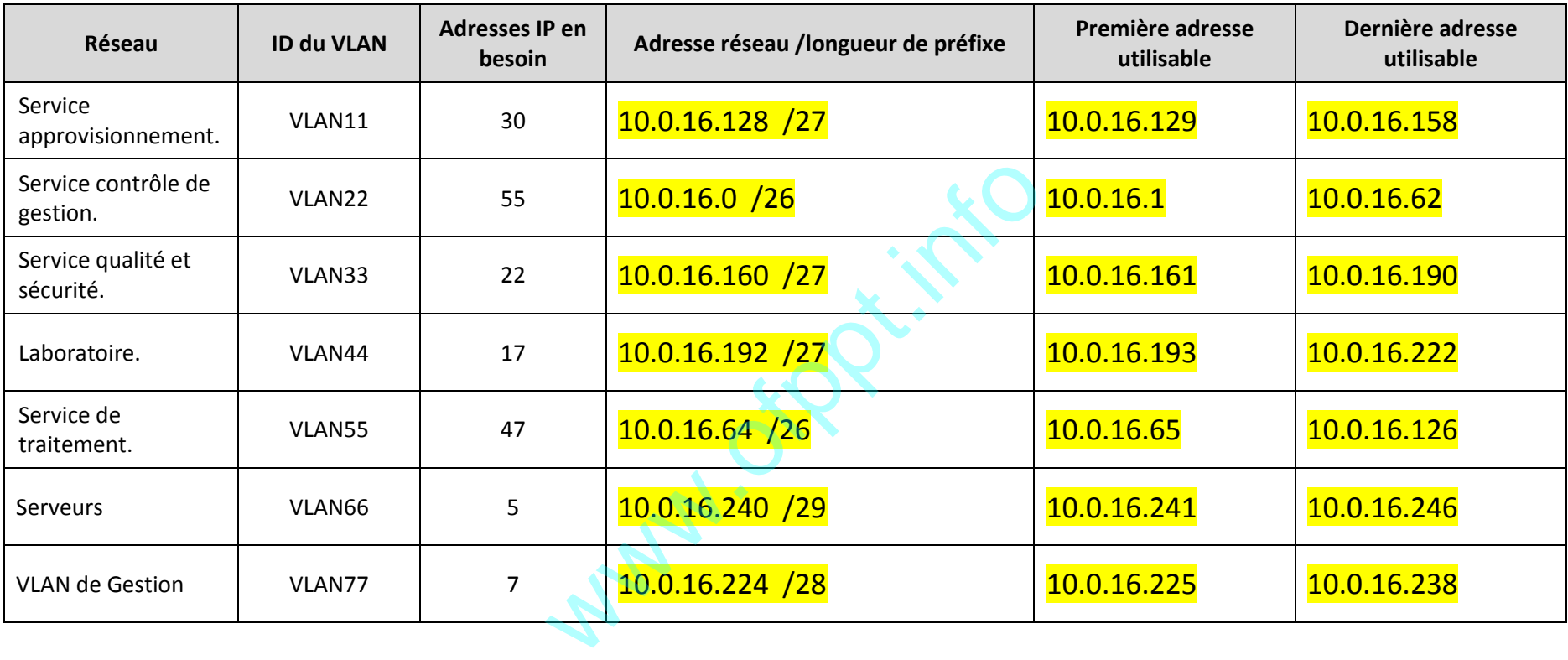

# **Annexe 2 : Connexion entre le siège et Site-D :**

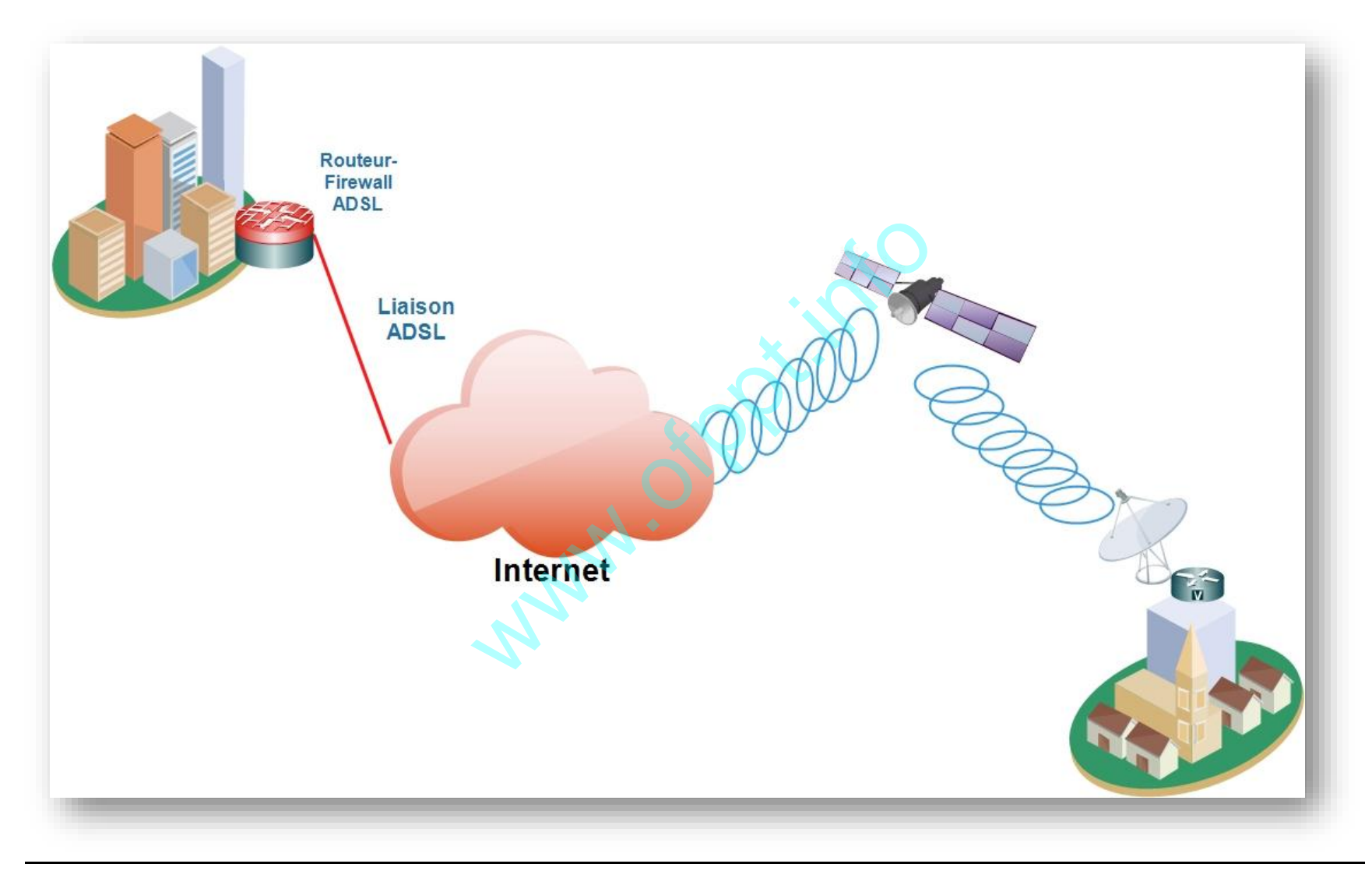

# **Annexe 3 : Schéma du réseau du Site-D**

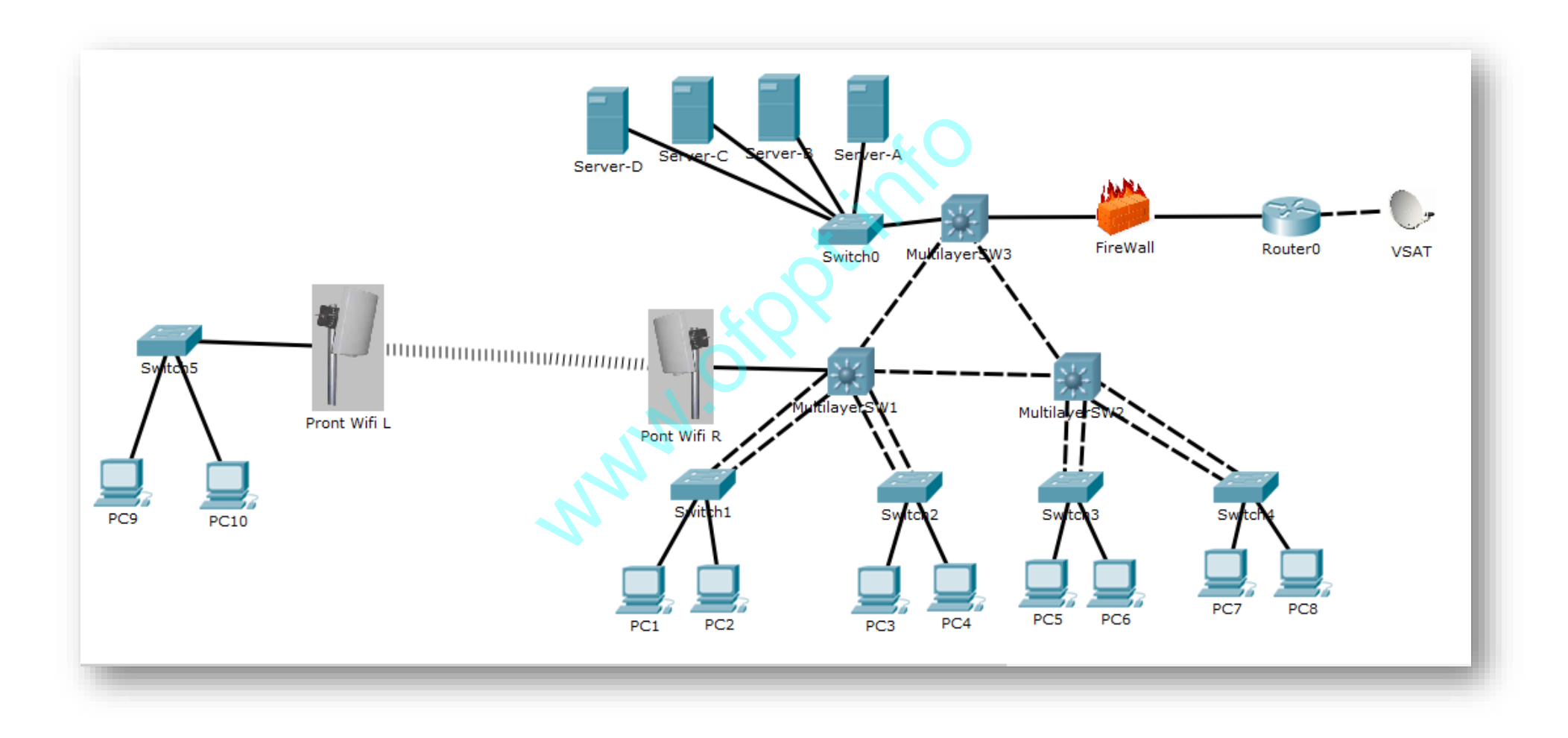

# **Annexe 4 :**

**Résultats des commandes sur la machine victime :**

C:\WINDOWS\system32> ipconfig /all

Configuration IP de Windows

Carte Ethernet Ethernet :

………………

Adresse physique . . . . . . . . . . . : 00-22-5F-9B-87-46

……………… Addresse IP ………........................: 10.0.0.37 Masque de sous-réseau.....................: 255.255.255.0 Default Gateway………...................: 10.0.0.1

C:\WINDOWS\system32> arp -a Adresse Internet Adresse physique Type 10.0.0.1 0066.6c66.cd2b dynamique 10.0.0.39 000b.bed3.e480 dynamique

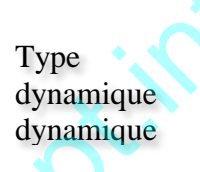

## **Résultats des commandes show sur le routeur :**

Router-A# show interfaces gigabitEthernet 0/0 GigabitEthernet0/0 is up, line protocol is up (connected) Hardware is CN Gigabit Ethernet, address is 0001.c94b.ba01 (bia 0001.c94b.ba01) Internet address is 10.0.0.1/24 mandes by sique<br>
We cook the dynamique<br>
Cook bed3.e480<br>
what is dynamique<br>
what is dynamique<br>
what is dynamique<br>
what is dynamique<br>
what is dynamique<br>
what is dynamique<br>
what is dynamique<br>
what is dynamique<br>
what is dynami

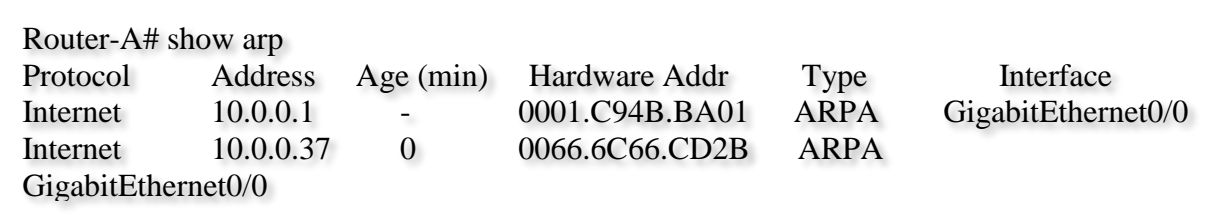

# **Barème de notation**

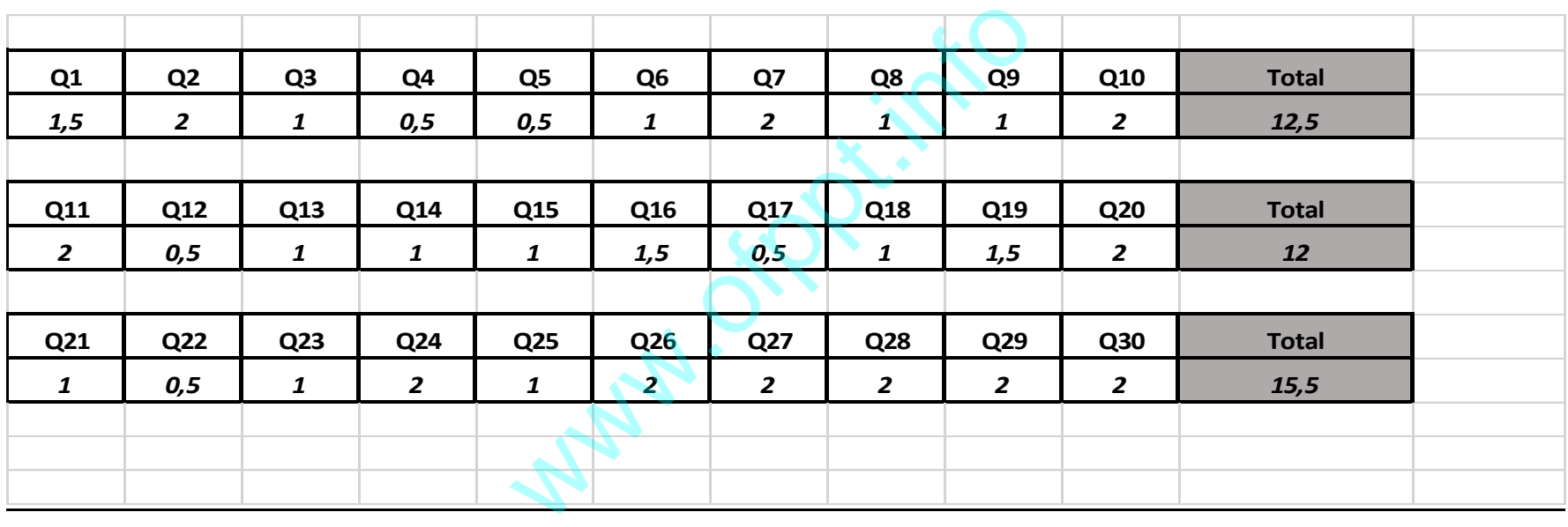